# CONTENTS

# 日々のルーティンを最短に! 「メール」のスキル **CHAPTER** 01 Outlook / Gmail

## 01-01 メールやメーラーのキホンを理解しよう …… <sup>016</sup>

ビジネスメールの構成要素をおさえる …… 016 「テキスト形式」と「HTML 形式」の使い分け、できていますか?…… 019 画像を共有するときに注意すべき2 点 …… 022 誤送信を防ぐメールの常識 …… 025 複数人宛にメールを送るためのキホン …… 028 Outlook はメールサーバーの容量に気を配ろう …… 030 COLUMN 毎日のメール処理はショートカットキーを駆使しよう …… 033

# 根本的なスピードアップを図るには「入力数」を減らす …… 034 01-02 同じ言葉や文面を 「ゼロから手入力」するのはやめよう …… 034

署名を相手先にあわせて瞬時に切り替える方法 …… 036 自分専用のひな形を作成してスピードアップを図る …… 040 COLUMN 意外と知られていない「文字変換」のコツ …… 044

# 01-03 送り先をまちがえず、すばやく指定する方法 …… <sup>046</sup>

早く正確に送るには「連絡先」の管理から …… 046 複数人に送るならメーラーの機能で抜け漏れを防ぐ …… 048

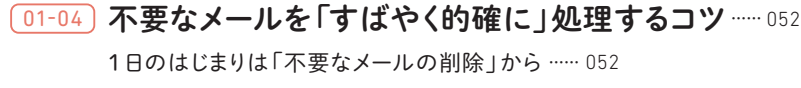

返信が必要なメールにフラグを立てる …… 055

<u>COLUMN</u>)新着メールを見落とさないために <sup>……</sup> 057

### 01-05 必要なメールだけをすばやく閲覧する方法…… 058

受信したメールを「フォルダー(ラベル)」にまとめる …… 058 メールの振り分け作業を自動化する!…… 060 年ごとに適切なフォルダーで管理する …… 064 どうしても見つからないメールは「高度な検索」を活用しよう …… 065

COLUMN メールの自動振り分けで起こりうるミス …… 067

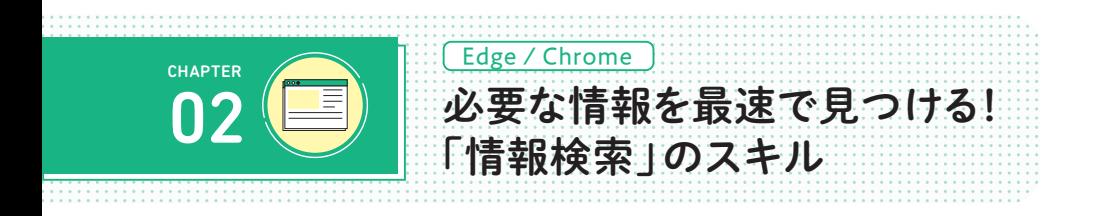

#### 02-01 ほしい情報をネットから

「最速」で「的確」に収集する …… 070 複数のキーワードで検索する方法 3 つ …… 070 目的の情報をすばやく見つける検索テクニック …… 071 言葉以外にも「画像」で検索できる …… 073 情報の「検索」と「要約」にAIを使ってみよう …… 076

COLUMN 見落としがちな「検索履歴」に気をつけよう!…… 080

02-02 「あのページをもう一度見たい!」 探す時間を省略する …… 082 閉じたページをすぐ復活させるには …… 082 閲覧履歴から目的のページをすばやく探す方法 …… 083 <u>COLUMN</u>) 個人情報を残さずページをみるには …… 092 再検索の手間を省く「お気に入り(ブックマーク)」を活用しよう …… 087 目的の「お気に入り」をすぐ見つける管理の工夫 …… 089

### 02-03) ブラウザをもっと活用できる便利ワザ …… 094

<u>соLUMN</u>) 調べたノウハウを蓄積する「便利技メモ帳」づくり …… 102 「検索ページ」+「情報収集ページ」で効率よく情報を得る …… 094 迷いがちな「翻訳」はブラウザ機能で解決!…… 096 ウィンドウ操作で「調べながらの作業」を効率化 …… 098 「Web ページのこの画像がほしい!」キャプチャと保存のコツ …… 099

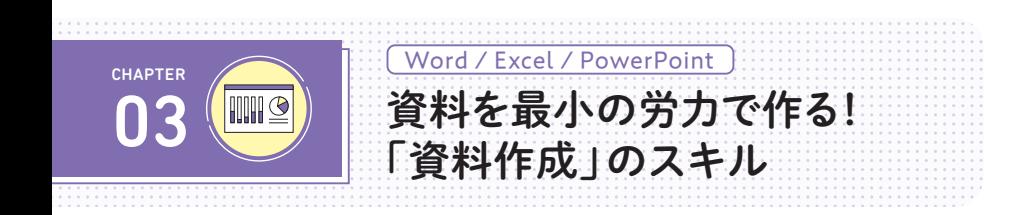

# 03-01 5 分でササっと編集する「Word」のキホン …… <sup>106</sup>

COLUMN 行間を思いどおりに調整する方法 …… 129 Word は「ビジネス文書」や「長文」だけのソフト?…… 106 Word の文字入力のキホン「ベタ打ち | …… 108 編集の前に知っておきたい「選択」と「表示」…… 109 文字配置になぜ「スペース」を使ってはいけないのか …… 113 「段落」を理解すれば、Word はもっと使いやすくなる!…… 114 字下げには3 種類ある …… 117 タブを活用して、箇条書きを読みやすくしよう …… 122 文字幅はWord の機能でそろえる …… 124 段落間/行間の違いを明確にしよう …… 126

#### $\overline{03-02}$  複雑なしくみに思える「Excel」の攻略法 …… 132

Excel で作成する表は2 種類 …… 132 Excelを理解するはじめの 1 歩「セルの二重構造」…… 134 「マウスポインタ」に注目して、すばやく正確に操作する …… 136 表計算ソフト特有の「計算」のコツ3 つ …… 138 関数を使いこなしてラクラク計算しよう!…… 140 セルに文字をキレイに配置するキホン …… 144 表をおさまりよく印刷するには …… 148 読みやすい配布資料を作る3 つの表示機能 …… 150

<u>COLUMN</u>)データ確定では必ず[<u>Enter</u>]キーを押そう! …… 155

## 03-03 もっと効果的に使える!「PowerPoint」の機能 …… <sup>156</sup>

PowerPoint が直感的に操作しやすいワケ …… 156 スライドの作成はアウトラインから …… 157 見映えがいいデザインとレイアウトを設定する …… 159 スライドの「読みやすい」テキスト配置とは …… 162 発表時こそPowerPoint の機能が活きる …… 163

## <u>03-04</u>) 資料作成ソフトに共通する

#### 「表の文字配置」テクニック …… <sup>166</sup>

読みやすい表は「文字配置」がカギ …… 166 「上下左右」を整えて見映えをグッとよくする!…… 167 表内の文字配置は細部までこだわろう …… 170

# <u>03-05</u>) 資料作成ソフトに共通する

#### 「図形や表」のテクニック …… <sup>172</sup>

初期値の図を変更してくり返しの操作を省略! …… 172 図の作成をパターン化しよう …… 173 キャプチャ画像を資料に手早く取りこむ …… 177 Excel の表をWord・PowerPoint で使いまわすには …… 179

# <u>03-06</u>) 資料作成ソフトに共通する 「作業効率化」のテクニック …… <sup>184</sup> 共通のショートカットキーで、3つのソフトを一度に効率アップ!…… 184 よく使う機能はクイックアクセスツールバーに追加しよう …… 185 ボタンをたくさん登録するなら「リボン下」に置く…… 187 タブは自分用にカスタマイズできる ……188 <u>COLUMN</u>〕共有性を高めるPDFファイルの作成 …… 191

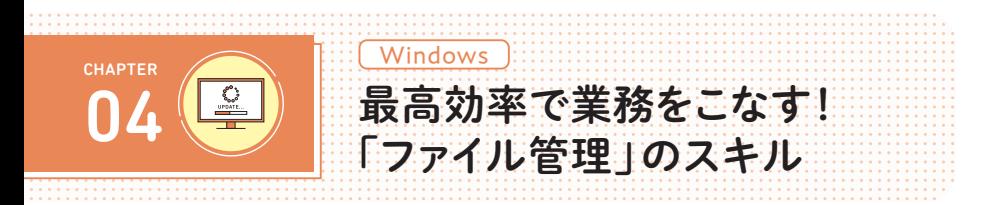

# ファイル管理は「ルール決め」が肝心 …… 196 目的のファイルをすぐ見つける表示方法 …… 197 ファイル探しの時間を極限まで減らす命名のコツ …… 200 <u>04-01</u>) 毎日の「ファイル管理」で パソコンスキルを向上させる …… 196

ファイル名変更の手間を最小限に!…… 202

「プロパティ情報」で検索の効率性を高める …… 204

<u>COLUMN</u>)たった1つの操作でコピー&移動をする! …… 207

### 04-02 「アイコン管理」の乱れは什事の乱れ …… 208

デスクトップに作ったアイコンを断捨離しよう …… 208 「タスクバー」をさらに使いこなすテクニック3 選 ……210 右下の「システムトレイアイコン」は乱雑になっていない?…… 212 デスクトップをキレイに保つ 2 つの習慣 …… 214 使用頻度が高くないフォルダーは「タイル」を活用しよう …… 217 デスクトップに残す「既定のアイコン」を厳選する …… 218

デスクトップのアイコンは使いやすい場所に置こう …… 221 強制表示される「スタートアップアプリ」は無効に …… 222 COLUMN 中級テクニック! GodModeアイコンを作る …… 224

<u>巻末特集1</u>〕突然フリーズした! 覚えておきたい対処方法 ┈… 226

<u>巻末特集2</u>〕**サクサク操作する! ショートカットキー一覧** ┈… 229

INDEX …… <sup>235</sup>